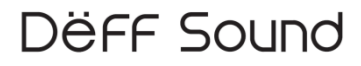

USB Audio DAC & Headphone Amplifier

# DDA-DAC1U

# Owner's Manual

© 2014 Deff Corporation. All rights reserved.

#### Product Feature

■DSD playback support USB DAC&Headphone amplifier High perfomance USB Audio LSI enable 24bit/96HKz PCM playback、more over 2.8GHz(2.8224MHz)Fromat DSD Playback

■SNR115dB Line out SNR 115dB(A-weight Filter)、Hi SNR , it is just same level as Hi-Fi Audio system

■High perfomance OS-CON Low-ESR, Conductive polymer aluminum solid electrolytic condenser OS-CON brings extreme low distortion.

■Digital Out, Digital In 24bit/96KHz PCM supported Unsupport ed : hardware sound monitoring Support : recording to PC by PC software

USB bus power / non driver

■2 type Headphone suported Sandard and φ3.5mm stereo mini jack Unsupported : Simultaneous monitoring

■ Mobile monitor (front line in) Support music player or mobile phone that have 3.5mm earphone out put. Only monitoring. Remark: Power supply (5V,500mA) is needed whe n use this function.

#### Specification and contents

■ USB Interface: USB2.0 Full Speed Asynchronous mode and isochronous trandportation ■Maximum sampling frequency: 24bit/96KHz ■SNR:115dB(A-weight Filter, RCA output)  $\blacksquare$  Headphone output : 50 mW (32 $\Omega$ ) ■Support OS: Windows XP/ Vista / Windows 7 / 8 / 8.1 Mac OS X  $\blacksquare$  Dimension : W 110.0 x D 107.9 x H 35.6 mm

■DDA-DAC1U USB Audio DAC & Headphone Amplifier ■User Manual ■USB Cable ■RCA Cable ■Optical Cable

#### License and Trademark Information

■Formal name of Windows is Microsoft Windows Operating System. ■Microsoft、Windows、Windows Media and Windows Vista are trademarks of Microsoft Corporation , registered in the U.S. and other countries. ■Apple, the Apple logo, Mac OS are trademarks of Apple Inc., registered in the U.S. and other countries.

## **Connections**

## ■ Connecting the each devices

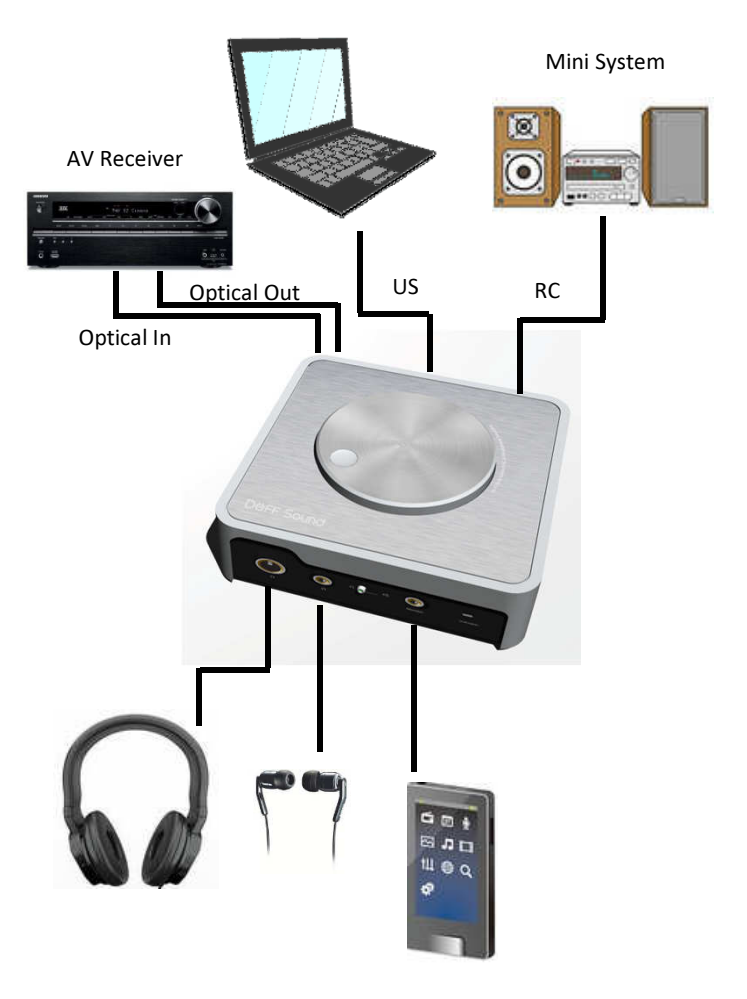

Portable Music Device

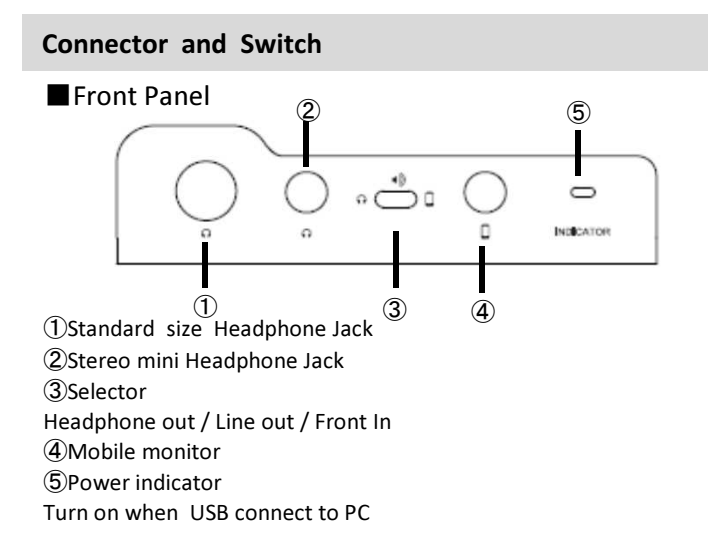

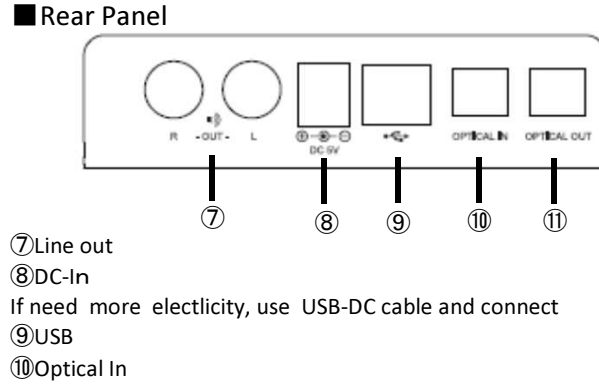

Optical Out

Volume

■Top Panel

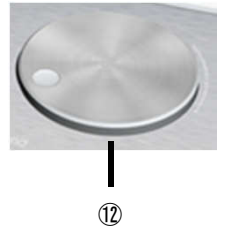

⑫Volume

Remark: Line out and Optical Out are fixed , not variable.

## Selector and Signal Flow

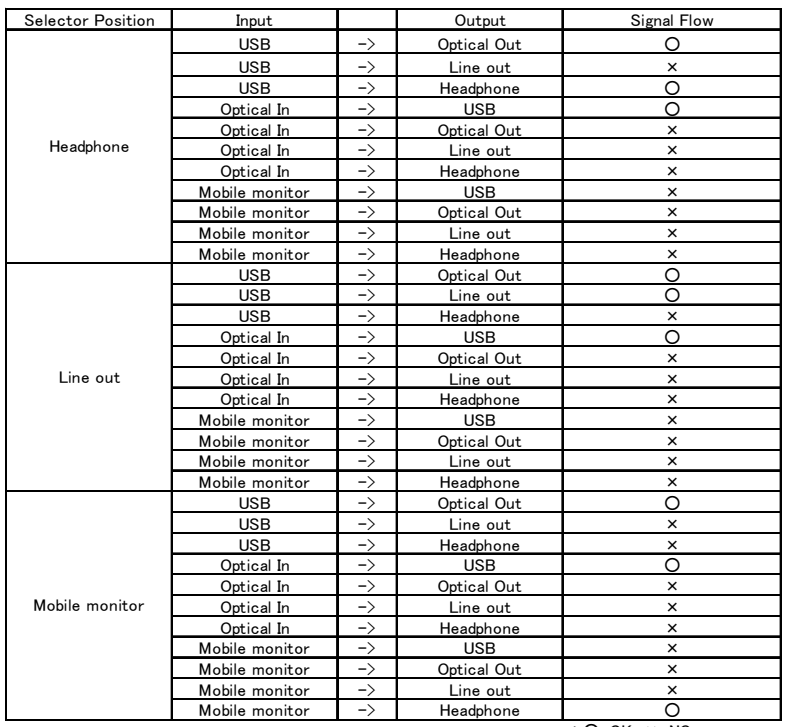

\*○:OK ×:NG

## Setting

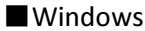

Image capture sample: Windows 7 (Japanese )

#### Playback device selection Support format check

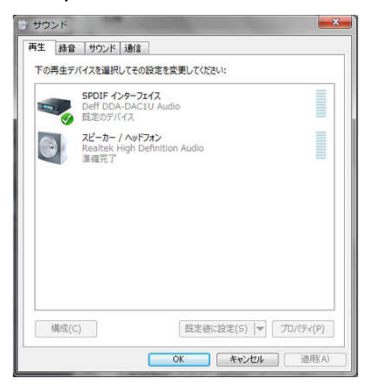

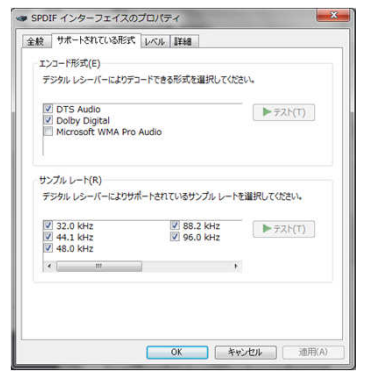

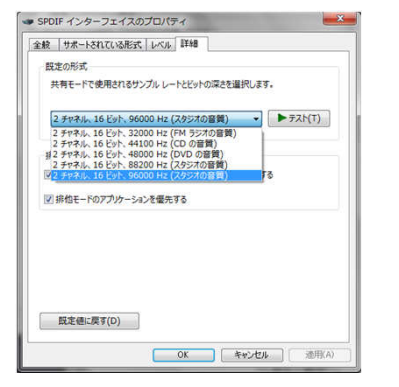

#### Samplingrate select Exclusive (WASAPI) setting

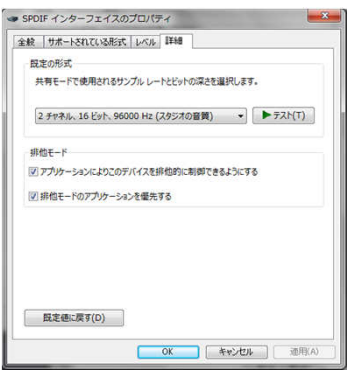

## Setting

### ■MacOS X

Image capture sample: MacOS X Mountain Lion (Japanese)

#### Sound setting

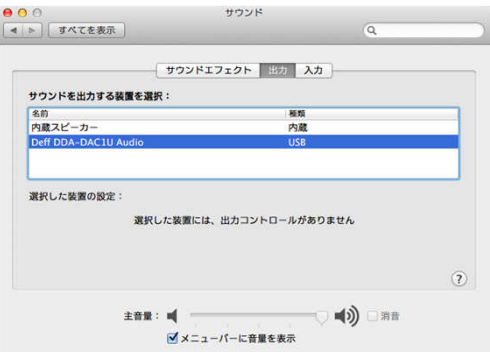

#### Audio MIDI Setting

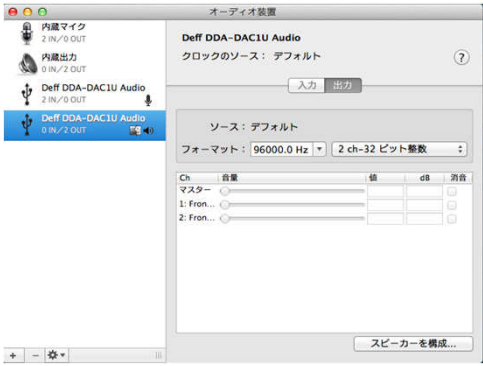

8